## 優先ネットワークタイプの確認(arrows M02)

①設定画面を開き「データ通信・機内 モード」をタップします。

②「モバイルネットワーク」をタップしま す。

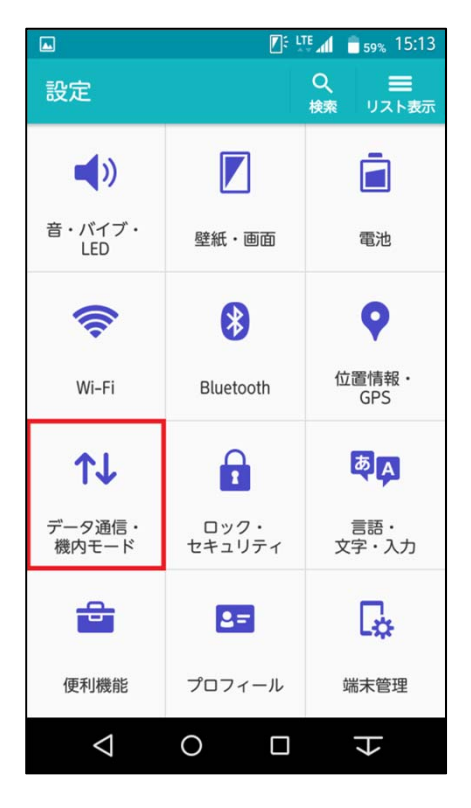

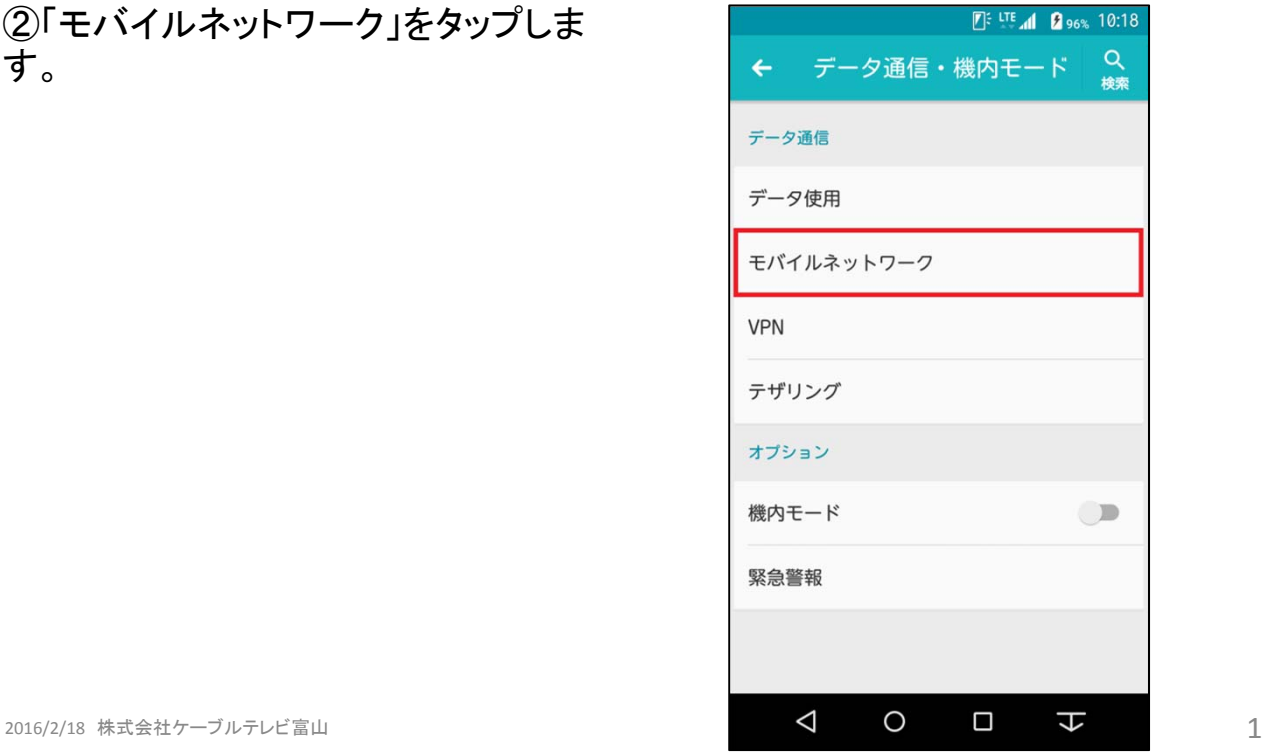

## ③優先ネットワークタイプが 「LTE/3G/GSM(自動)」になっているか 確認します。

④優先ネットワークタイプが違う場合に は「優先ネットワークタイプ」をタップし 「LTE/3G/GSM(自動)」をタップします。

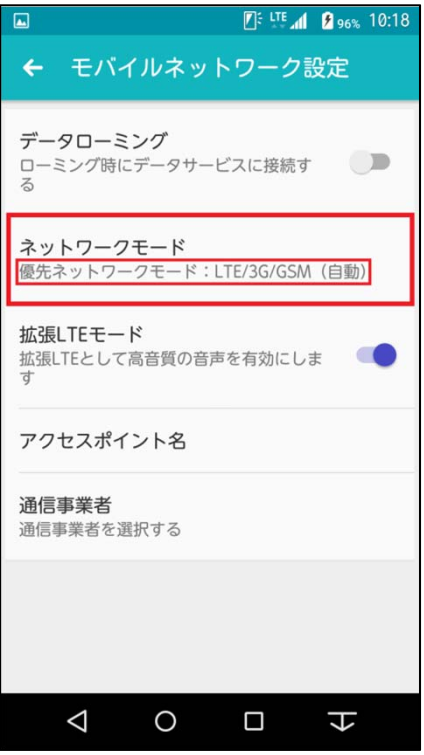

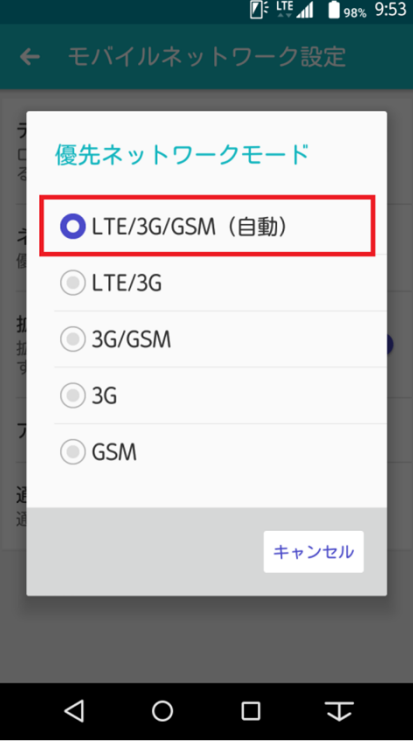